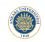

# Loops in MATLAB

Dr. Görkem Saygılı

Department of Biomedical Engineering Ankara University

Introduction to MATLAB, 2017-2018 Spring

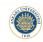

#### Outline:

In this lecture, we will learn:

- for loop and while loop,
- break and continue statements,
- making loops more efficient in MATLAB,
- logical indexing.

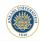

## Loops in Built-in Functions:

You may have not realized it yet but you have been using loops in MATLAB already!

For example, sum(...) function which we already used to find the sum of elements inside a vector internally uses a loop inside to do its calculation.

Similarly, max(...), min(...) functions also uses loops to find the maximum and minimum of a vector, respectively.

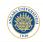

## **Iteration and Loop Index:**

Each single execution of a loop is called an iteration.

If a code contains at least one loop, we can call that code as an "iterative" code.

The variable that is defined at the loop initialization is called the "loop index".

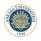

## Calculating the Sum of Elements Inside a Vector:

Let's sum the elements inside a  $1 \times 5$  vector using a for loop:

```
1 - x = [1 2 3 4 5];
2 - summ = 0;
3 - \( \) \( \) \( \
```

```
>> for_loop
sum of all elements in x:
15
fig >>
```

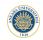

#### For Loop in MATLAB:

```
1 - x = [1 2 3 4 5];
2 - summ = 0;
3 - for i = 1:5
4 - summ = summ + x(i);
6 - disp('sum of all elements in x: ');
6 - disp(summ);
```

Blue Rectagle: Starting with a "for" command.

Orange Rectagle: Control statement.

Green Arrow: Loop Body.

Red Rectangle: "end" command to indicate the end of the loop.

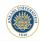

## Remember: End Keyword for Functions and If Statements:

Remember that while writing functions, we do not have to use the "end" keyword. Whereas, for if statements, we have to use "end" to indicate the final line of the statement body.

Similar to if statements, we have to use "end" keyword for for loops as well.

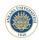

## For loop - A Different Approach:

```
1 - x = [1 2 3 4 5];
2 - summ = 0;
3 - 日 for i = x
4 - summ = summ + i;
5 - end
6 - disp('sum of all elements in x: ');
7 - disp(summ);
```

```
>> for_loop_mod sum of all elements in x:
15

fx >>
```

Instead of accessing elements in x using loop index i, we can assign i to each element of x at the start of the loop.

Hence, the values assigned to the loop index do not have to be integers.

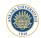

## Changing Loop Index in the Body:

What happens if the loop index is modified in the loop body?

```
1 - x = [1 2 3 4 5];
2 - summ = 0;
3 - Dfor i = x
4 - disp(i);
5 - summ = summ + i;
end
8 - disp('the result of the sum: ');
disp(summ);

5 - the result of the sum: 40
```

The changes on loop index in the body is temporary. It has no effect on the next iteration.

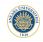

## **Generating Fibonacci Sequence using For Loop:**

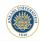

# **Nested For Loops:**

MATLAB allows nested loops similar to selection statements. Nested for loops are especially useful when we are working on matrices:

```
1 - a = [1 2 3; 1 2 3; 1 2 3];

2 - b = a.*a;

3 - disp(b);

4 - for r = 1:size(a,1)

5 - for c = 1:size(a,2)

6 - b(r,c) = a(r,c)*a(r,c);

end

8 - disp(b);
```

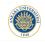

#### Tower of Stars:

```
1 - 🗦 for r = 1:5

2 - 🖨 for c = 1:r

3 - fprintf('*');

4 - end fprintf('\n');

end
```

```
>> tower_of_stars
*
**
**
***
****

ft >>
```

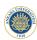

# Images:

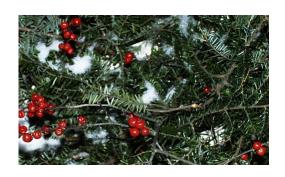

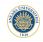

## Segmentation:

```
1 - 2 - 3 - 4 - 5 - 6 - 7 8 - 9 - 10 -
        im = imread('greens.jpg');
        imshow(im);
        thr = 150:
      \Box for r = 1:size(im,1)
             for c = 1:size(im, 2)
                  if \sim(im(r, c, 1) > thr && im(r, c, 3) < thr && ...
                           im(r, c, 2) < thr)
                      im(r, c, 1) = 0;
                      im(r, c, 2) = 0;
                      im(r, c, 3) = 0;
11 -
                 end
12 -
             end
13 -
        end
14 -
        figure, imshow(im);
```

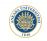

# Segmented Fruits:

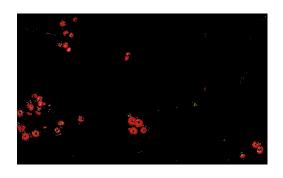

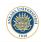

## While Loop:

We have another control construct: while.

```
1 - n = 1:100;

2 - sum = 0;

3 - i = 1;

4 - □ while sum < 20

sum = sum + n(i);

6 - i = i+1;

7 - end

8 - fprintf('sum is : %d\n', sum);
```

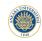

# Infinite Loop:

```
1 - i = 1;

2 - sum = 0;

3 - while i>0

4 - sum = sum + i;

5 - i = i+1;

6 - end
```

In such cases, you can use  $\mathsf{Cntrl} + \mathsf{C}$  to terminate the execution of the code.

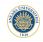

#### **Break Statement:**

We can also use break statement in while loop as we did in if statements.

```
1 - x = randi(100, 1, 7);

disp(x);

3 - y = zeros(1, length(x));

4 - Bfor 1 = 1:length(x)

5 - for 1 = 1:length(x)

6 - y(1) = x(1);

8 - break;

end

10 - end

11 - disp(y)
```

```
>> break_statement 26 65 26 82 25 93 35 26 0 0 0 0 0 0 0 0 0 0 0 0 0 0
```

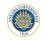

#### **Break Statements in Nested Loops:**

```
1 - x = randx(100, 3, 3);
2 - disp(x);
3 - y = zeros(size(x,1), size(x,2));
4 - For r = 1:size(x,1),
6 - r c = 1:size(x,2)
6 - r c = 1:size(x,2)
10 - r c = 1:size(x,2)
10 - r c = 1:size(x,2)
11 - r c = x(r,c);
12 - r c = x(r,c);
13 - disp(y)
```

```
>> break_statement_nested
23 83 8
92 54 45
16 100 11
23 0 0
0 0 0
16 0 0
```

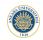

## Continue:

```
1 = x = randi(100, 1, 7);

disp(x);

3 - y = zeros(1, length(x));

4 - 0 for i = lilength(x);

5 - | i x(i) < 50

6 - | y(i) = x(i);

8 - | continue;

end

10 - | end

11 - disp(y)
```

```
>> continue_statement
97 1 78 82 87 9 40
0 1 0 0 0 9 40
%
```